# 画像計測装置マニュアル 入門編(上)

滋賀県東北部工業技術センター

機械システム係

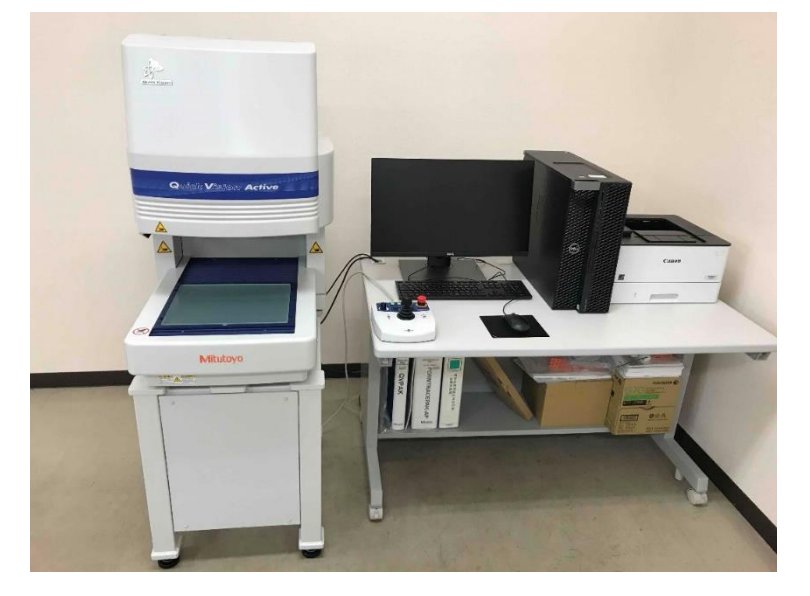

#### 装置の起動からステージの動作までを体験してみましょう。

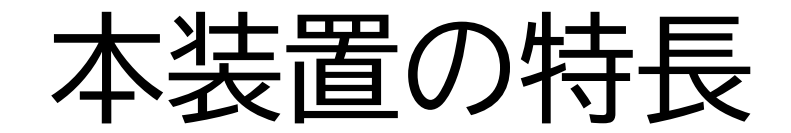

### 非接触によるCNC形状寸法測定

### •距離(寸法)、交角、座標測定

## 測定のばらつきを減らす自動機能

•エッジ検出、フォーカス

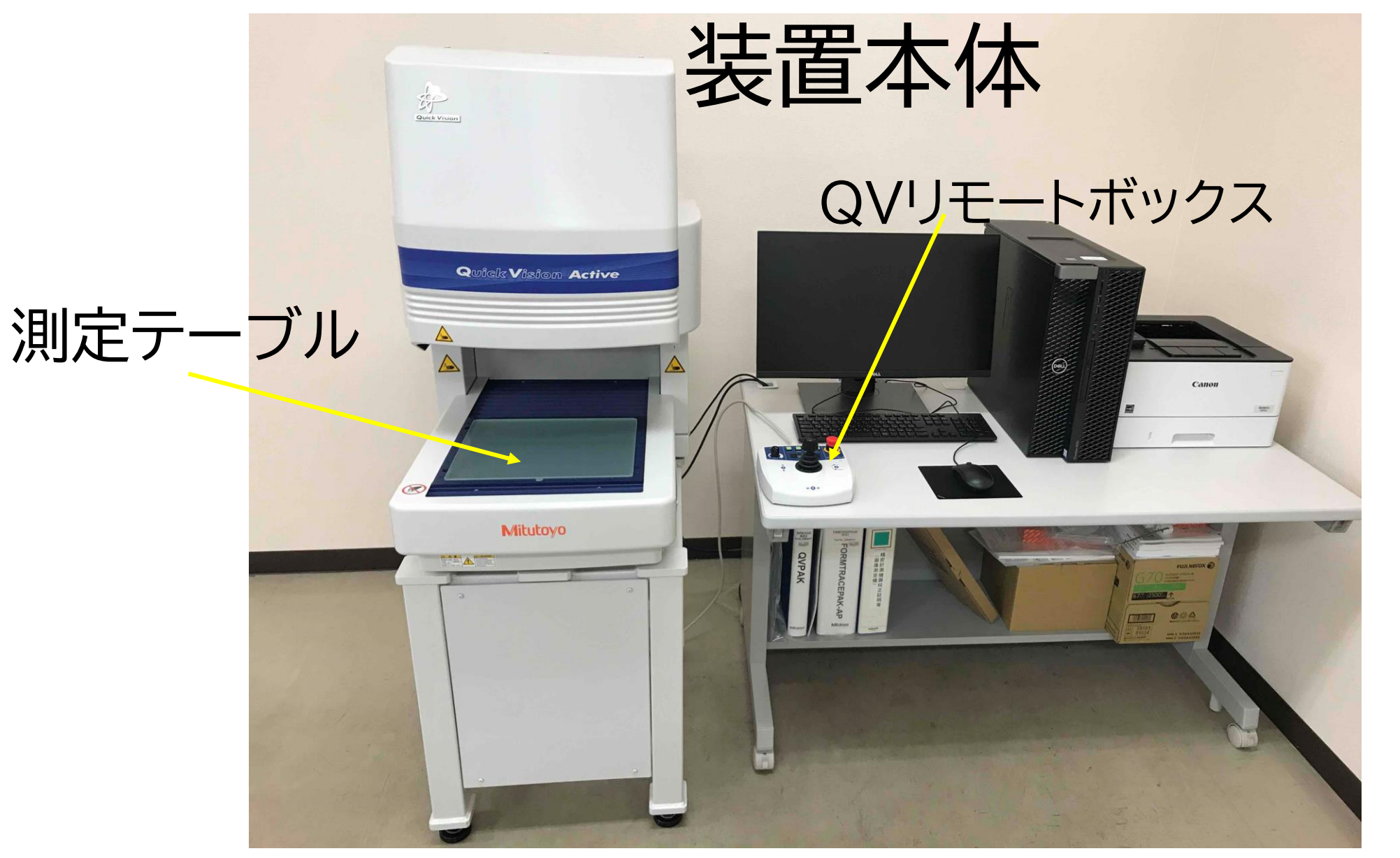

### 本機は、測定テーブルに供試品を置いて、 QVリモートボックスやマウス等を操作し各種の測定を行います。

![](_page_3_Picture_0.jpeg)

### ステージに制限荷重以上のものを載せない

• 10kg(偏荷重や集中荷重が無いこと)

### ステージに傷をつけない

• 供試品をステージに落とさない、ステージ上で引きずらない

撮像カメラやレンズを供試品にぶつけない

• 操作時には撮像カメラの進行方向に注意する

不明な点があれば職員に確認する

![](_page_4_Picture_0.jpeg)

【重要】測定プログムQVPACを起動する前に

### QVリモートボックスの 【POWER】スイッチをON

![](_page_5_Picture_2.jpeg)

![](_page_5_Picture_3.jpeg)

#### SWが点灯し インジケータに「….」が表示される

![](_page_5_Picture_5.jpeg)

![](_page_6_Picture_0.jpeg)

![](_page_7_Picture_3.jpeg)

![](_page_8_Picture_0.jpeg)

![](_page_9_Picture_6.jpeg)

![](_page_10_Figure_0.jpeg)

![](_page_11_Figure_0.jpeg)

## 測定課題例

装置付属のテンプレートを使用して円1の**直径と中心のXY座標**を求めてみま しょう。

![](_page_13_Picture_0.jpeg)

# 測定準備

レンズの倍率や照明方法の選択や供試品上の原点や基準軸を設定しよう。

# ①レンズ倍率の選択

標準設定で9.07mm×7.20mmの広視野測定(@0.75×)から、5.25×まで 8段階ズームによる測定が可能

![](_page_16_Figure_0.jpeg)

### 光学倍率と視野@当センター標準設定

![](_page_17_Picture_102.jpeg)

(対物レンズ:Z-objective 1.5× 作動距離42mm)

![](_page_18_Figure_0.jpeg)

# ②照明方法の選択

測定箇所のエッジや表面を鮮明にするため透過、落射やフロント・バック・ライ ト・レフト照明を選択し、光量を設定します。

![](_page_20_Figure_0.jpeg)

![](_page_21_Figure_0.jpeg)

![](_page_22_Figure_0.jpeg)

# ③画面操作でステージを動かす

通常はQVリモートボックスのジョイステックを使ってステージ位置やフォーカス状 態を変化させるが、画面操作でもそれぞれマニュアル操作することができる。

![](_page_24_Picture_0.jpeg)

![](_page_25_Figure_0.jpeg)

![](_page_26_Figure_0.jpeg)

![](_page_27_Figure_0.jpeg)

![](_page_28_Figure_0.jpeg)

### 整理・整頓・掃除をし、次の利用者のため 原則、現状復帰でお願いします

![](_page_29_Picture_1.jpeg)